# LIRE ET ÉCRIRE DANS UN FICHIER DANS LE LANGAGE DE PROGRAMMATION GO

# Introduction

Dans ce chapitre, nous allons voir comment vous pouvez efficad sur des fichiers à l'aide du langage de programmation go.

Il existe de multiples façons pour lire et écrire dans un fichier. suivent je vais vous montrer les techniques que j'utilise s d'utilisation que je juge le plus simple.

Je vais manipuler un fich test.txt maméc le contenu suivant :

je suis un fichier de test

# Lire seulement un fichier

Dans le cas ou vous ne faites que lire un fichier, le mieux res ReadFile() de la bibliotio/ioutil . Cette fonction retourne byte hype (bit), il faut donc qassters  $6$  coanvertir le type) le résultstring tenu en

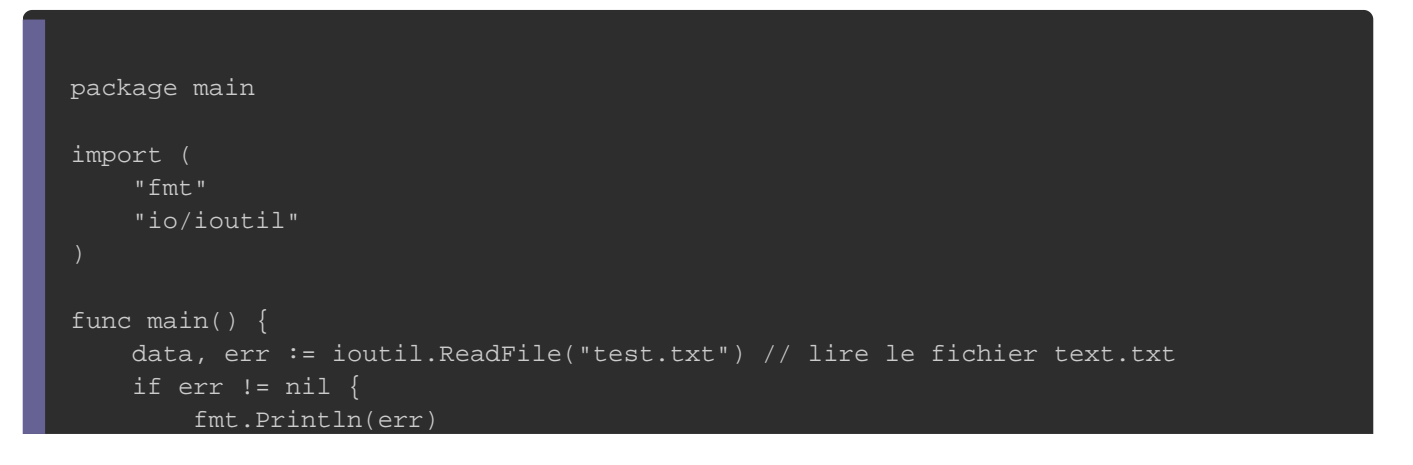

fmt.Println(string(data)) // conversion de byte en string

#### Résultat :

}

je suis un fichier de test

### Dans le cas ou le fichier n'existe pas, vous aurez l'erreur suivan

Le fichier spécifié est introuvable.

# Écrire sur un fichier

il y a deux manières pour écrire dans un fichie écraSeoritumofus holécide après extriture, soit d'écrire à la suite du contenu du fichier.

Pour écrire dans un fichier orbibliathèque isos. la

```
package main
import (
   "fmt"
   "io/ioutil"
   "os"
func main() {
   file, err := os.OpenFile("test.txt", os.O_CREATE|os.O_WRONLY|os.O_APPEND, 0600)
   defer file.Close() // on ferme automatiquement à la fin de notre programme
  if err != nil {
      panic(err)
  \Box, err = file. WriteString("test\n") // écrire dans le fichier
  if err := nil panic(err)
     _, err = file.WriteString("i love test\n")
```

```
if err != nil {
      panic(err)
   data, err := ioutil.ReadFile("test.txt") // lire le fichier
  if err != nil {
      fmt.Println(err)
   fmt.Print(string(data))
}
```
## Information

J'utilise le "\n" pour faire un saut de la ligne dans mon fichier.

### Résultat :

je suis un fichier de test test i love test

### Je reviens ici sur ces lignes de code :

file, err := os.OpenFile("test.txt", os.O\_CREATE|os.O\_WRONLY|os.O\_APPEND, 0600) defer file.Close() // on ferme automatiquement le fichier après l'avoir manipulé

La fonctos.OpenFile() , propose vraiment beaucoup d'options, q explique ci-dessous :

- Premier paramètre : correspond au nom du fichier à ouvrir
- Deuxième paramètre : ici ce sont des options spécialement que vous allez manipuler :

os.O\_CREATE : Permet de créer le fichier si il n'existe pas.

- o os.O WRONLY : Permet de rendre le fichier (dans votre accessible en écriture seulement.
- o os.O\_APPEND : Permet de ne pas écraser le fichier quand dessus (supprimez cette option si vous souhaitez écraser
- Troisième paramètre : les droits d'accès de votre fichier (Pl les permissi[on](https://www.leshirondellesdunet.com/chmod-et-chown)es [ic](https://www.leshirondellesdunet.com/chmod-et-chown)i

Il est absolument important de fermer le fichier à la fin de votre programme . D'où l'utilisation de la close() p,nj'ai rajouté le defer clée mot-clé permet d'exécuter la ligne de code en question jusqu'à la fin d'exécutior

## **Bonus**

On se retrouve avec beaucoup de lignes de code répétables, il s les super pouvoirs des fonctions pour mieux structurer notre cod

```
package main
import (
    "fmt"
    "io/ioutil"
    "os"
)
func check(e error) {
  if e := nil panic(e)
 }
func write(text string, file *os.File) {
  if \Box, err := file. WriteString (text); err != nil {
       panic(err)
    }
func read(filename string) string {
   data, err := ioutil.ReadFile(filename)
```
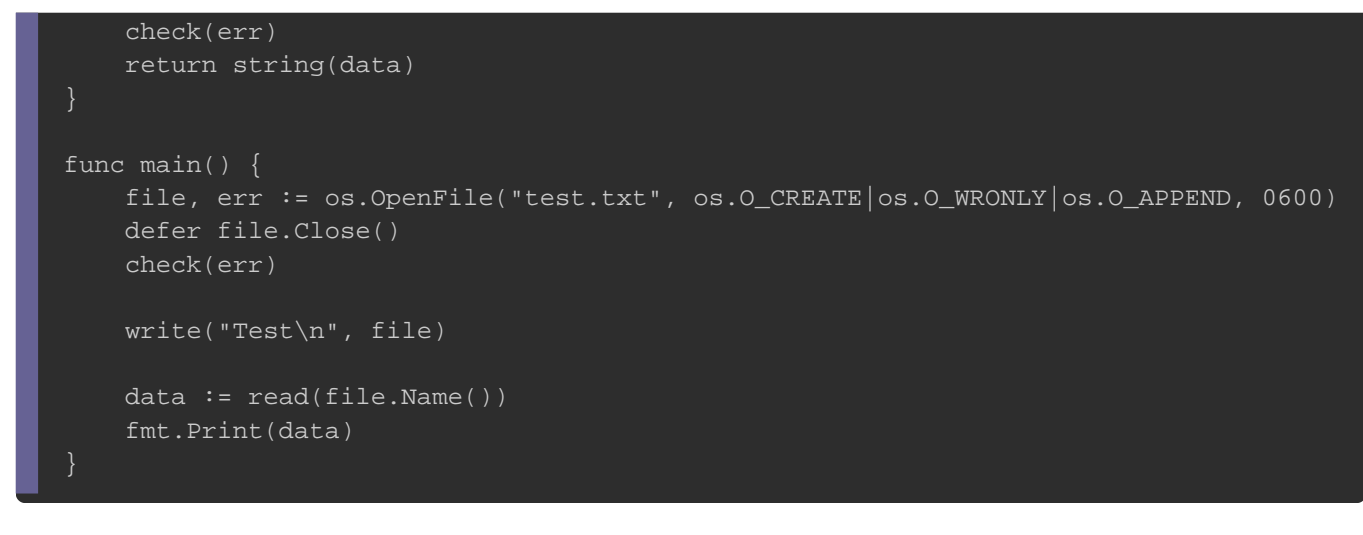

### Résultat :

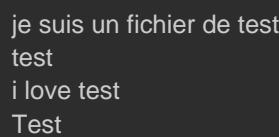

# Exercice.

Voilà maintenant vous savez comment lire et écrire dans souhaitez aller encore plus loin, vous pouvez reprendre le rajouter un système qui vous permet de sauvegarder la parti joueur et le damier).